## **Saint Agatha School 2021/2022 Hot Lunch Program**

Dear SAS Parents,

We are happy to reintroduce the Hot Lunch and Milk program this year and would like to provide instructions for ordering through the FACTS Family Portal. Before ordering, please note the following:

- Both the Hot Lunch and Milk program begin on 9/20/21 and run through 12/22/21. You will need to place your order for this entire time period by entering your selection for each day of the week from 9/13 thru 9/20. Each week will be replicated through 12/22/21. Please note there are 60 days of lunch and milk excluding holidays, early release days and vacation days. Instructions for ordering from 1/3/22 – 6/17/22 will be sent in December.
- The lunch menu is as follows: Monday Cheese Pizza (2 slices), Tuesday Pasta with Meatballs, Wednesday – Macaroni & Cheese, Thursday – Organic Chicken Nuggets, Friday – French Toast Sticks. The alternative lunch each day is a grilled cheese sandwich. **All lunches are served with seasonal fruit and snack.**
- Cost for lunch is \$5.50/day, milk (1% milk or 1% chocolate milk) is \$.50/day

## **Orders must be placed between 9/10 and 9/16.**

## **Instructions for Ordering:**

Log on to FACTS Family Portal: [stas-ma.client.renweb.com/pwr/school/](file:///C:/Users/mmoran018/Downloads/stas-ma.client.renweb.com/pwr/school/)

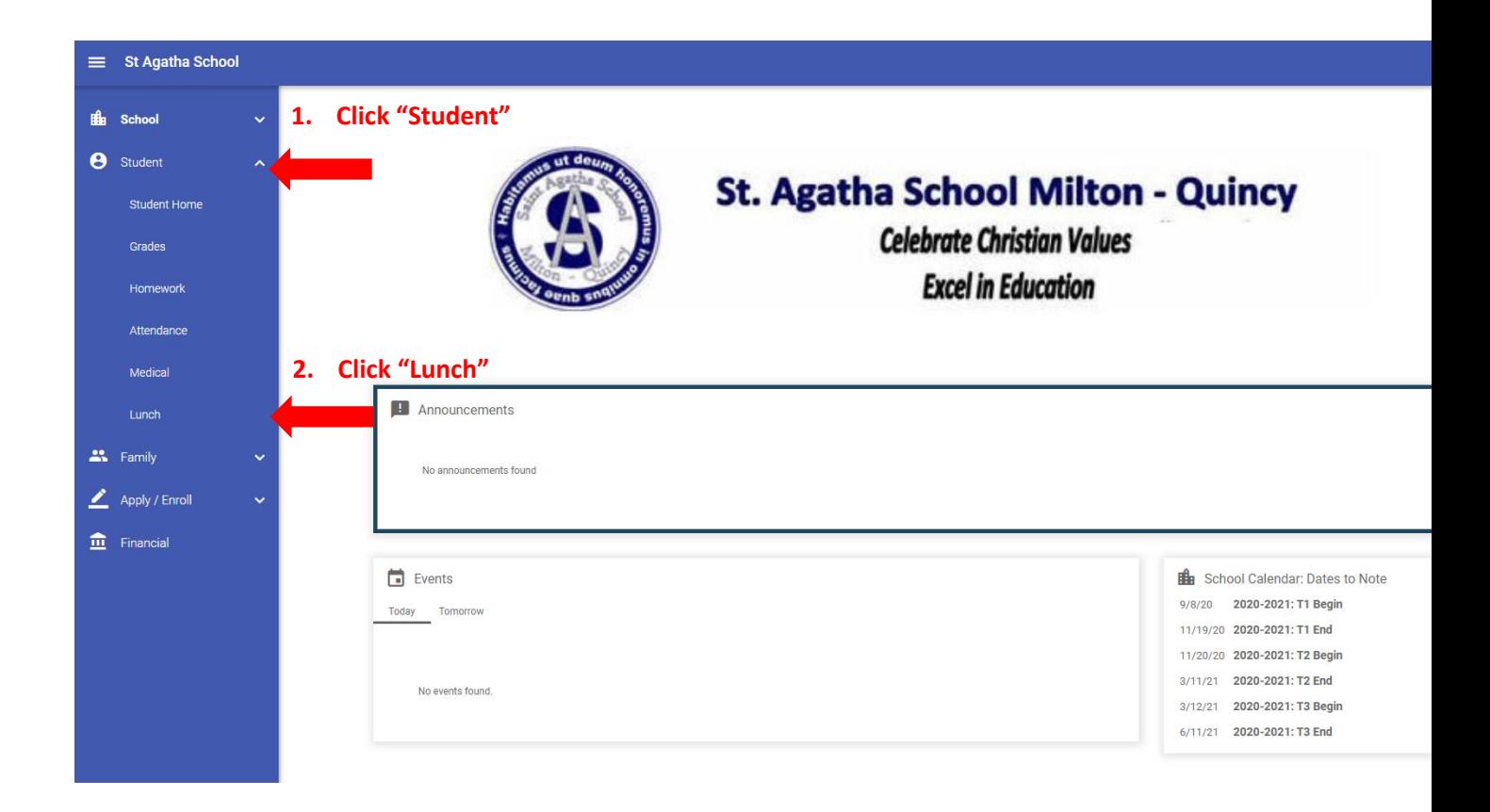

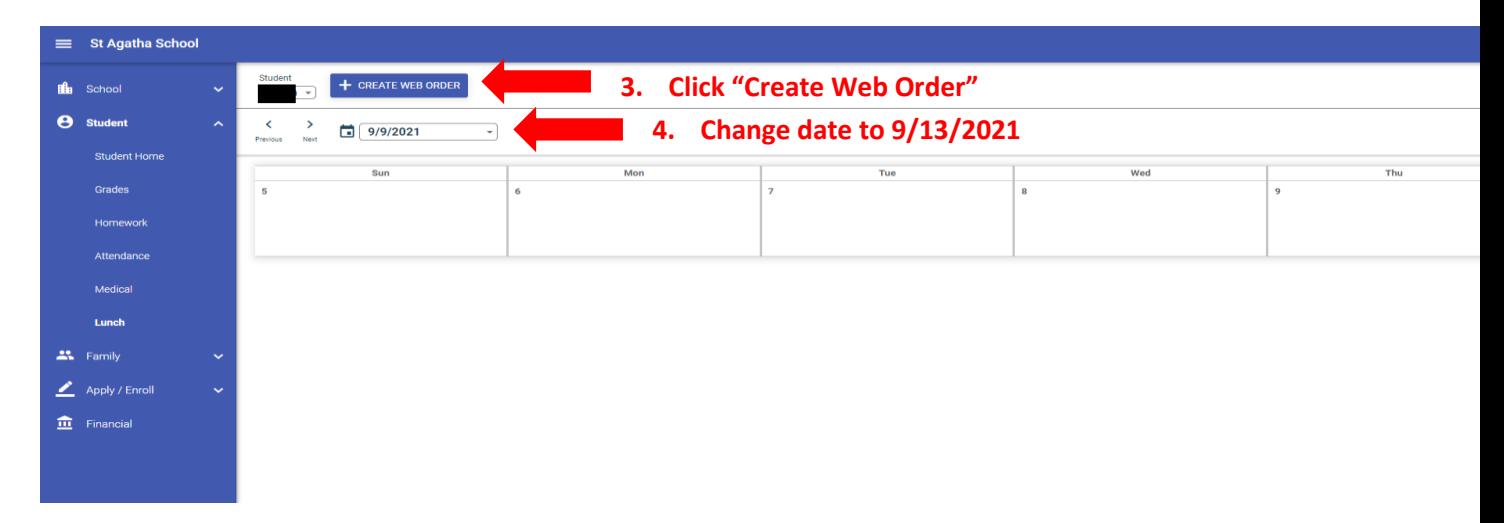

**When selecting lunch options**, **the qty should always equal "1"**. **Please note, when selecting chocolate milk or white milk under Monday, this will become your order for each day thru 12/22 (milk options are not listed on Tuesday thru Friday).**

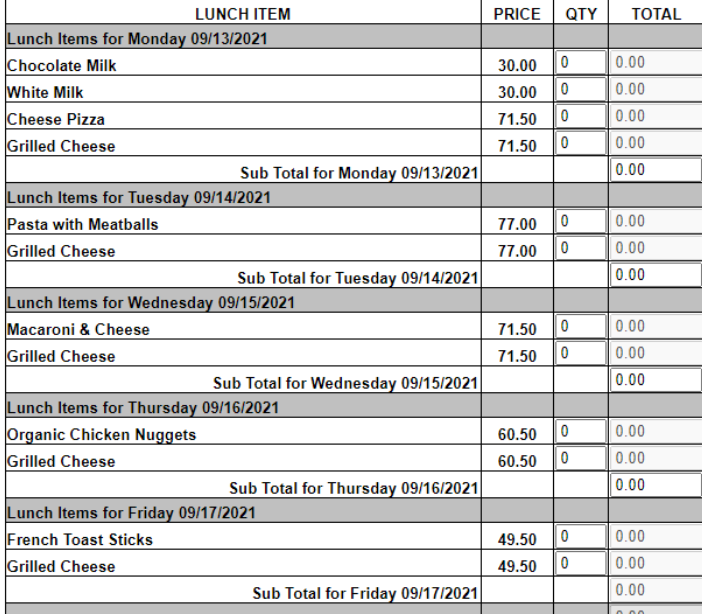

**You will need to scroll down to place an order for each child (listed separately).**

When finished, scroll down to the bottom, verify your "Grand Total" and select "Order Items".

**Billing through FACTS** - You will be billed for lunch and milk through FACTS Incidental Billing. **The total charge from September thru December will be drawn from your selected account on October 5th**. To view your Incidental Billing account, follow the steps below:

Log on to the FACTS Family Portal[: stas-ma.client.renweb.com/pwr/school/](file:///C:/Users/mmoran018/Downloads/stas-ma.client.renweb.com/pwr/school/)

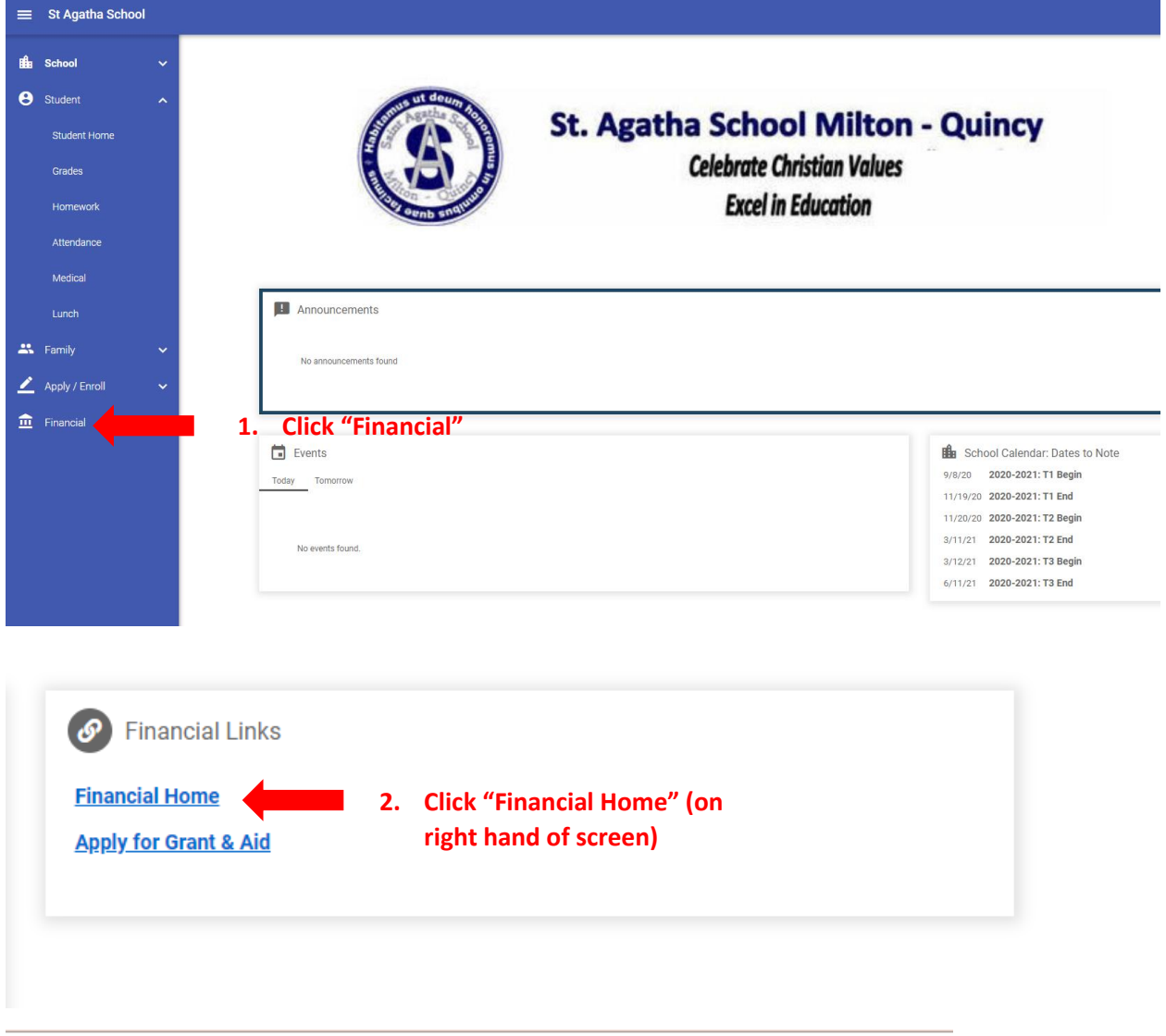

## St Agatha School

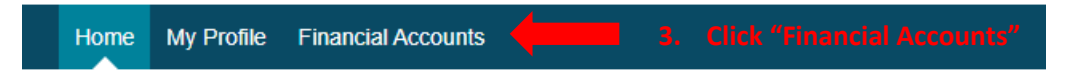

Here you can see which account is set-up for Incidental Billing. You also have the option to change your account by selecting "Change Account" and "Add a New Account" and click "Save".

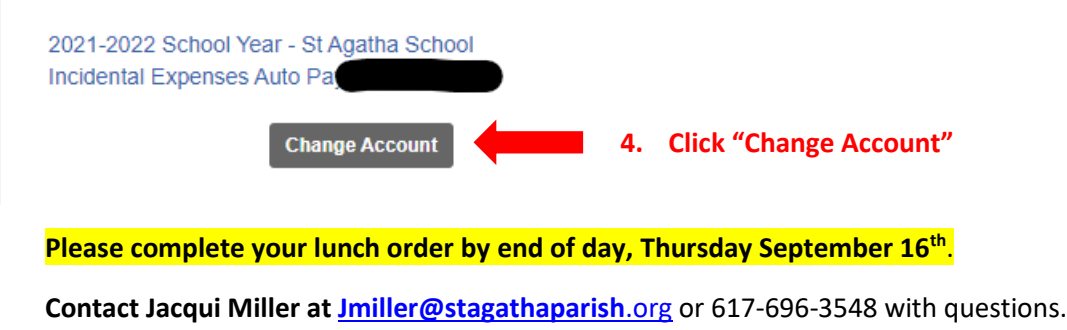

Thank you!